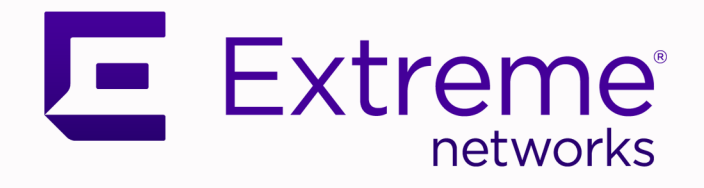

# Switch Engine™ Feature License Requirements

for Version 32.5

9037880-00 Rev AA July 2023

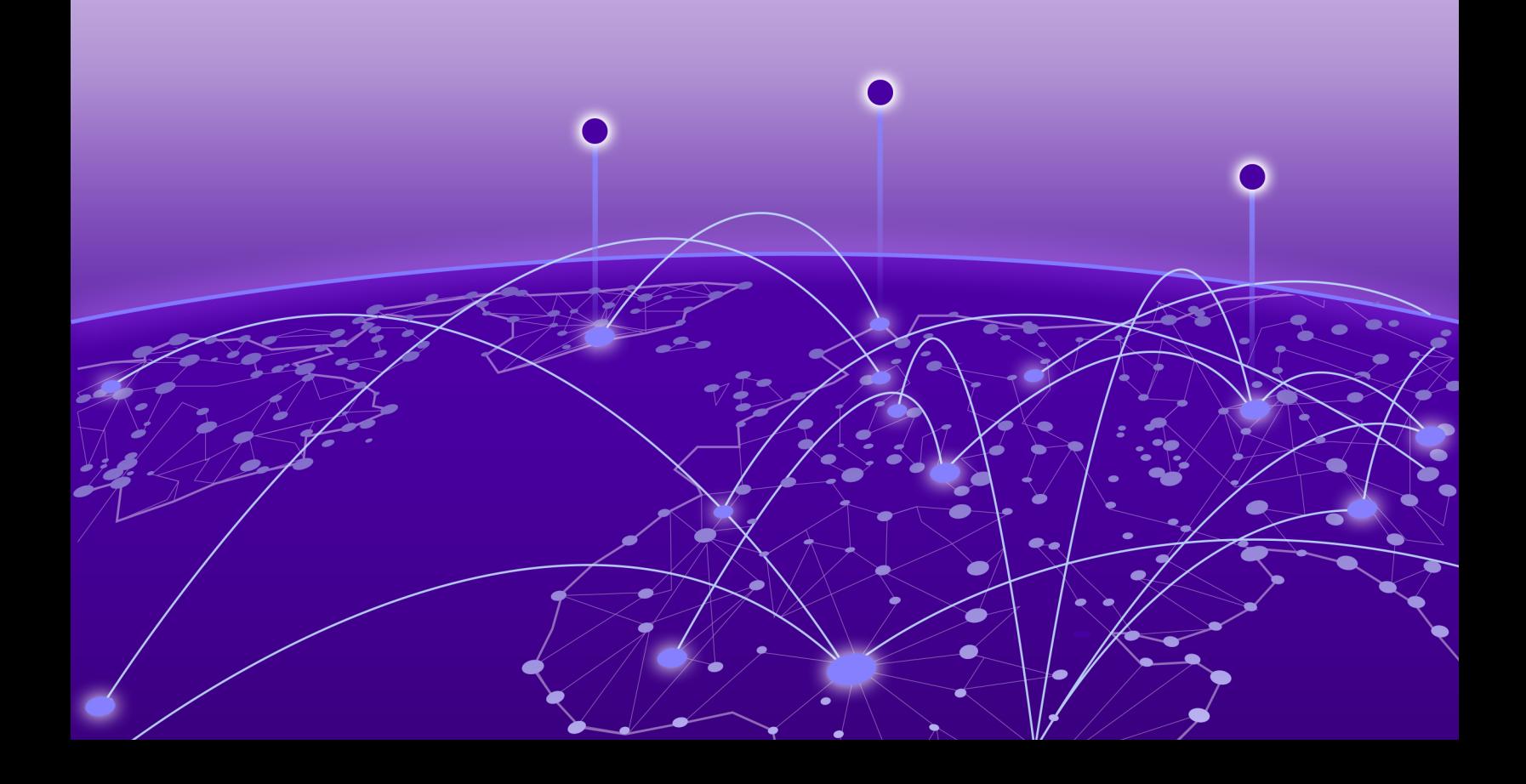

Copyright © 2023 Extreme Networks, Inc. All rights reserved.

## Legal Notice

Extreme Networks, Inc. reserves the right to make changes in specifications and other information contained in this document and its website without prior notice. The reader should in all cases consult representatives of Extreme Networks to determine whether any such changes have been made.

The hardware, firmware, software or any specifications described or referred to in this document are subject to change without notice.

## **Trademarks**

Extreme Networks and the Extreme Networks logo are trademarks or registered trademarks of Extreme Networks, Inc. in the United States and/or other countries.

All other names (including any product names) mentioned in this document are the property of their respective owners and may be trademarks or registered trademarks of their respective companies/owners.

For additional information on Extreme Networks trademarks, see: [www.extremenetworks.com/](https://www.extremenetworks.com/about-extreme-networks/company/legal/trademarks) [company/legal/trademarks](https://www.extremenetworks.com/about-extreme-networks/company/legal/trademarks)

### Open Source Declarations

Some software files have been licensed under certain open source or third-party licenses. End-user license agreements and open source declarations can be found at: [https://](https://www.extremenetworks.com/support/policies/open-source-declaration/) [www.extremenetworks.com/support/policies/open-source-declaration/](https://www.extremenetworks.com/support/policies/open-source-declaration/)

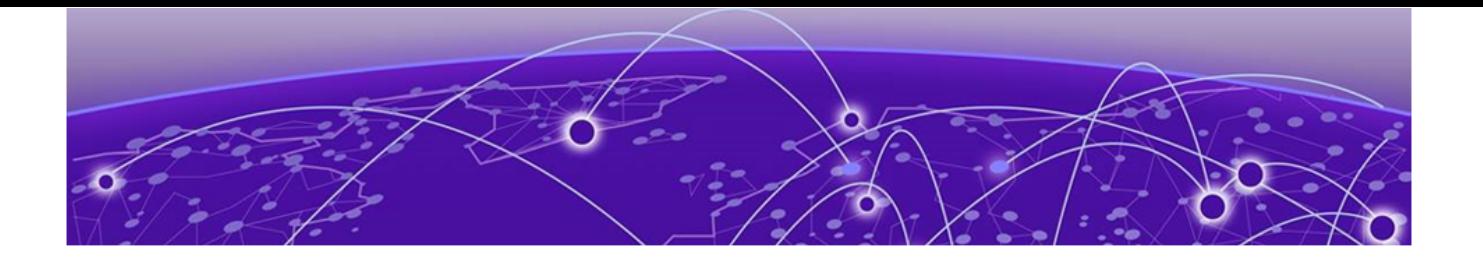

# **Table of Contents**

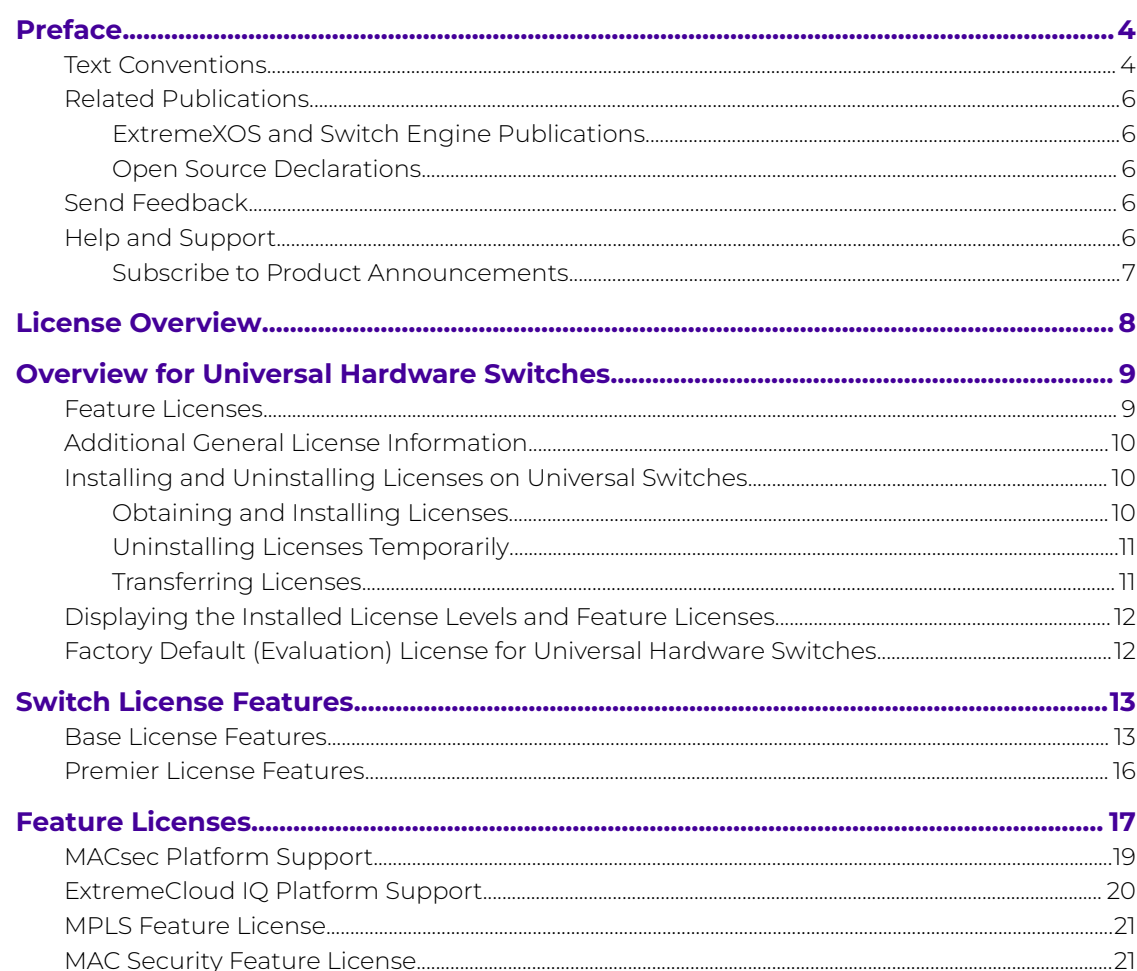

<span id="page-3-0"></span>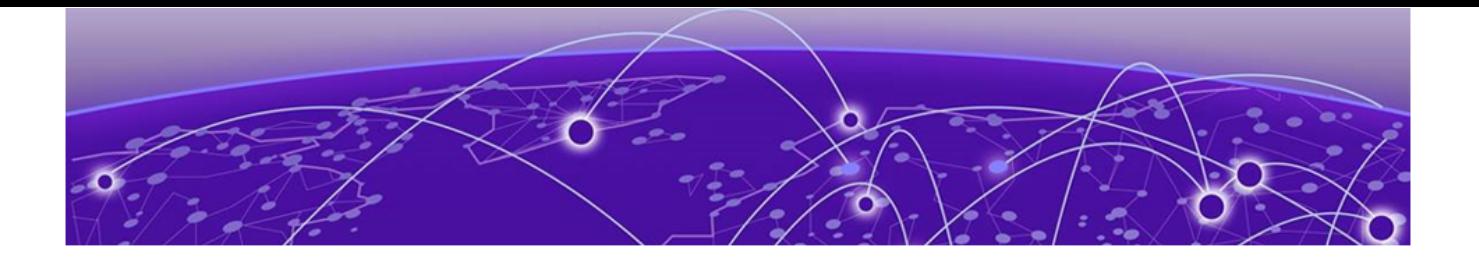

# **Preface**

Read the following topics to learn about:

- The meanings of text formats used in this document.
- Where you can find additional information and help.
- How to reach us with questions and comments.

## Text Conventions

Unless otherwise noted, information in this document applies to all supported environments for the products in question. Exceptions, like command keywords associated with a specific software version, are identified in the text.

When a feature, function, or operation pertains to a specific hardware product, the product name is used. When features, functions, and operations are the same across an entire product family, such as ExtremeSwitching switches or SLX routers, the product is referred to as the switch or the router.

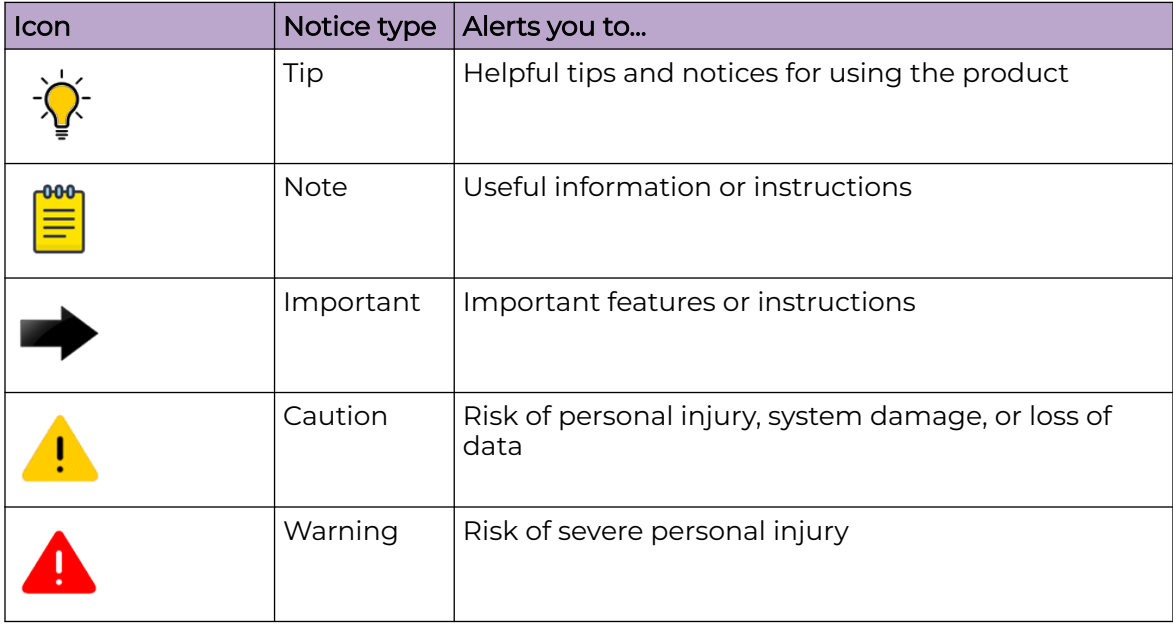

### **Table 1: Notes and warnings**

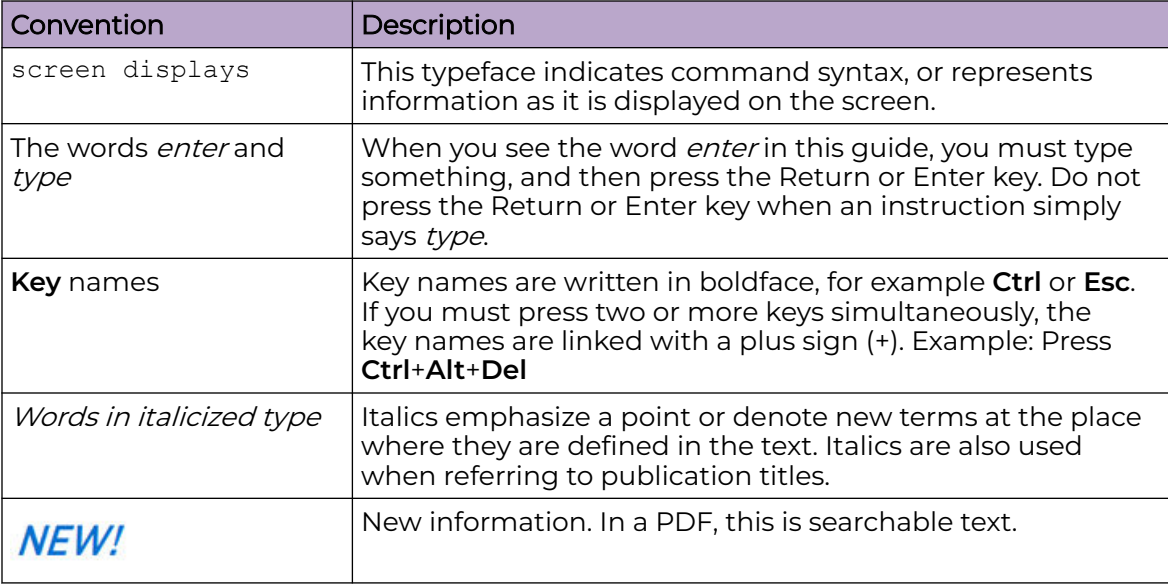

#### **Table 2: Text**

## **Table 3: Command syntax**

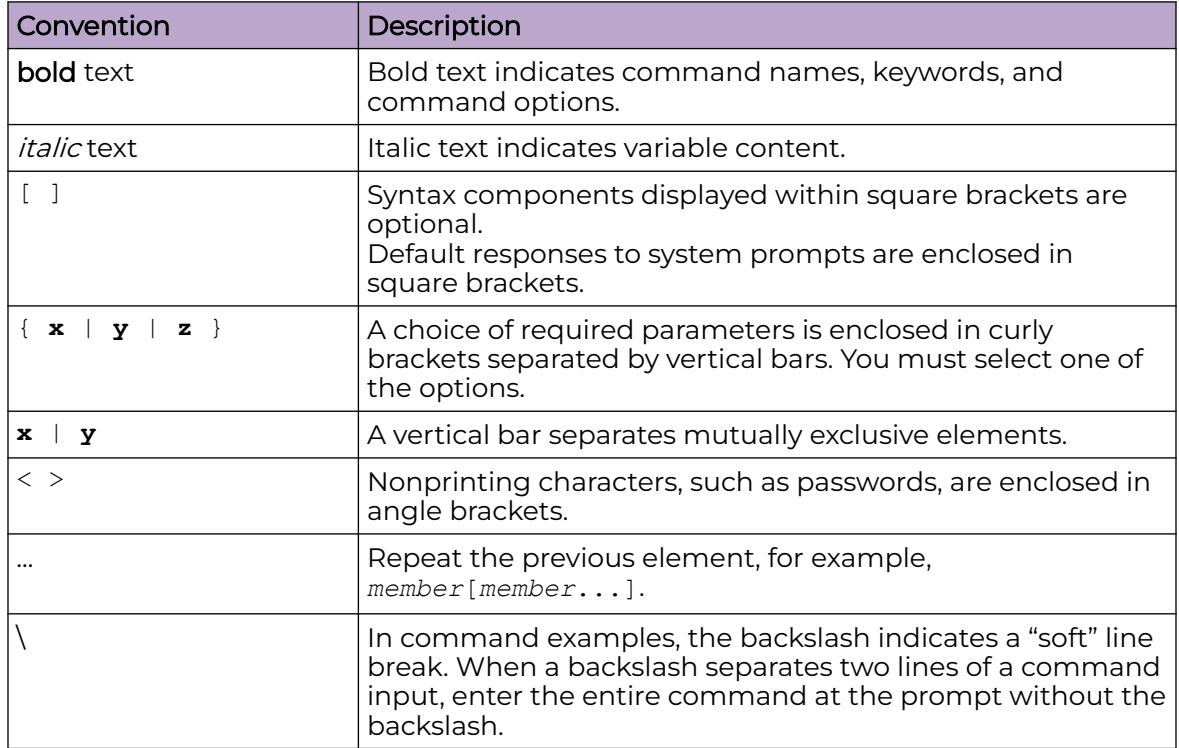

# <span id="page-5-0"></span>Related Publications

## ExtremeXOS and Switch Engine Publications

- [Switch Engine 32.5 Command Reference Guide](http://documentation.extremenetworks.com/switchengine_commands_32.5/)
- [Switch Engine 32.5 Feature License Requirements](http://documentation.extremenetworks.com/switchengine_flr_32.5/)
- [Switch Engine 32.5 User Guide](http://documentation.extremenetworks.com/switchengine_32.5/)
- [Switch Engine 32.5 Release Notes](http://documentation.extremenetworks.com/release_notes/SwitchEngine/32.5/)
- [ExtremeXOS Quick Guide](http://documentation.extremenetworks.com/PDFs/EXOS/EXOS_Quick_Guide.pdf)
- [Extreme Hardware/Software Compatibility and Recommendation Matrices](http://www.extremenetworks.com/extreme-hardwaresoftware-compatibility-recommendation-matrices/)
- [Extreme Optics Compatibility](https://optics.extremenetworks.com/EXOS/)
- [Switch Configuration with Chalet for ExtremeXOS 21.x and Later](http://documentation.extremenetworks.com/chalet/)
- [ACL Solutions Guide](http://documentation.extremenetworks.com/PDFs/EXOS/ACL_Solutions_Guide.pdf)
- [Using AVB with Extreme Switches](https://documentation.extremenetworks.com/PDFs/EXOS/Using-AVB-with-Extreme-Switches.pdf)

## Open Source Declarations

Some software files have been licensed under certain open source licenses. More information is available at: [www.extremenetworks.com/support/policies/open-source](https://www.extremenetworks.com/support/policies/open-source-declaration/)[declaration/.](https://www.extremenetworks.com/support/policies/open-source-declaration/)

## Send Feedback

The User Enablement team at Extreme Networks has made every effort to ensure that this document is accurate, complete, and easy to use. We strive to improve our documentation to help you in your work, so we want to hear from you. We welcome all feedback, but we especially want to know about:

- Content errors, or confusing or conflicting information.
- Improvements that would help you find relevant information.
- Broken links or usability issues.

To send feedback, email us at [documentation@extremenetworks.com](mailto:documentation@extremenetworks.com).

Provide as much detail as possible including the publication title, topic heading, and page number (if applicable), along with your comments and suggestions for improvement.

## Help and Support

If you require assistance, contact Extreme Networks using one of the following methods:

### [Extreme Portal](https://extremeportal.force.com/ExtrSupportHome)

Search the GTAC (Global Technical Assistance Center) knowledge base; manage support cases and service contracts; download software; and obtain product licensing, training, and certifications.

### <span id="page-6-0"></span>[The Hub](https://community.extremenetworks.com/)

A forum for Extreme Networks customers to connect with one another, answer questions, and share ideas and feedback. This community is monitored by Extreme Networks employees, but is not intended to replace specific guidance from GTAC.

### [Call GTAC](http://www.extremenetworks.com/support/contact)

For immediate support: (800) 998 2408 (toll-free in U.S. and Canada) or 1 (408) 579 2800. For the support phone number in your country, visit [www.extremenetworks.com/support/contact.](https://www.extremenetworks.com/support/contact/)

Before contacting Extreme Networks for technical support, have the following information ready:

- Your Extreme Networks service contract number, or serial numbers for all involved Extreme Networks products
- A description of the failure
- A description of any actions already taken to resolve the problem
- A description of your network environment (such as layout, cable type, other relevant environmental information)
- Network load at the time of trouble (if known)
- The device history (for example, if you have returned the device before, or if this is a recurring problem)
- Any related RMA (Return Material Authorization) numbers

## Subscribe to Product Announcements

You can subscribe to email notifications for product and software release announcements, Field Notices, and Vulnerability Notices.

- 1. Go to [The Hub](https://community.extremenetworks.com/).
- 2. In the list of categories, expand the **Product Announcements** list.
- 3. Select a product for which you would like to receive notifications.
- 4. Select **Subscribe**.
- 5. To select additional products, return to the **Product Announcements** list and repeat steps 3 and 4.

You can modify your product selections or unsubscribe at any time.

<span id="page-7-0"></span>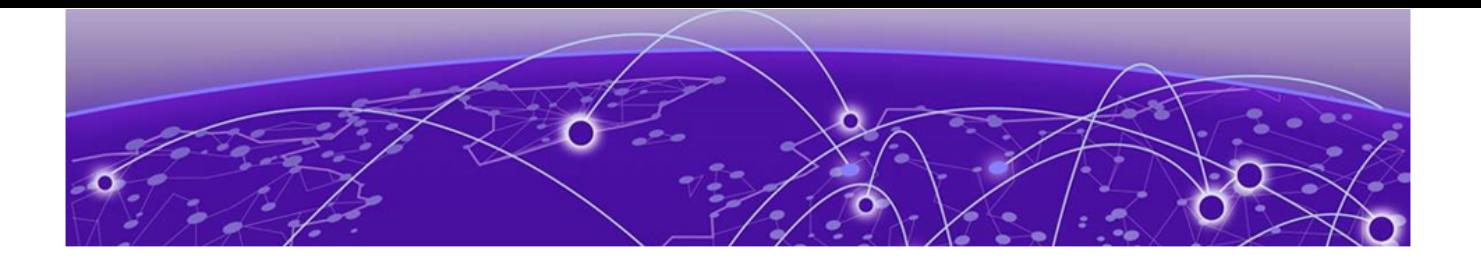

# **License Overview**

The ExtremeSwitching family of Universal switches includes two different license levels: Base and Premier.

The following figure illustrates that the Premier license level builds on the features of the Base license.

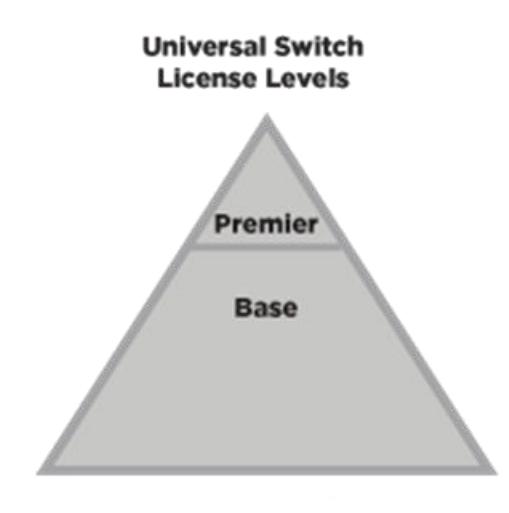

5320, 5420, 5520, 5720 7520, 7720

### **Figure 1: License Levels for Universal Switches**

In previous releases, non-Universal Hardware and Universal switch license levels correlated in the following way:

Premier = Core

Base = Advanced Edge + AVB

<span id="page-8-0"></span>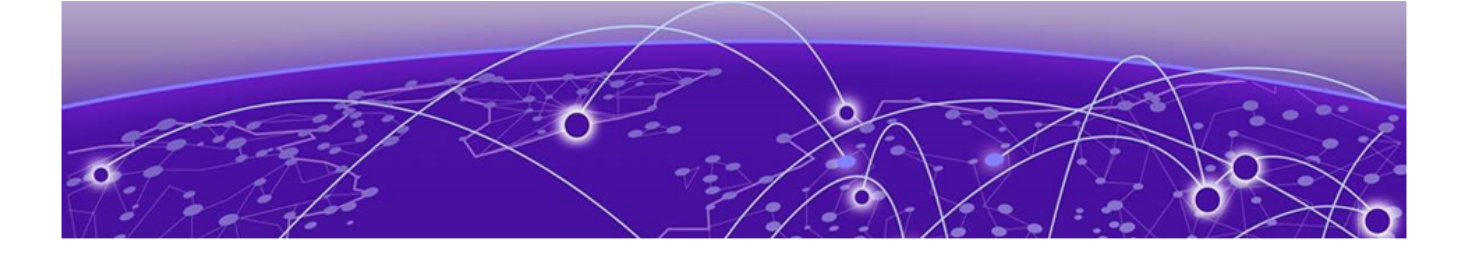

# **Overview for Universal Hardware Switches**

[Installing and Uninstalling Licenses on Universal Switches](#page-9-0) on page 10 [Displaying the Installed License Levels and Feature Licenses](#page-11-0) on page 12 [Factory Default \(Evaluation\) License for Universal Hardware](#page-11-0) [Switches](#page-11-0) on page 12

This document explains the license levels and feature licenses available for universal hardware switches, and lists the features that they support.

Switch Engine software supports the following license levels for the universal hardware switches:

- Base—included as standard (see [Base License Features](#page-12-0) on page 13)
- Premier (see [Premier License Features](#page-15-0) on page 16)

The Base license provides a basic feature set and the Premier license adds additional functionality.

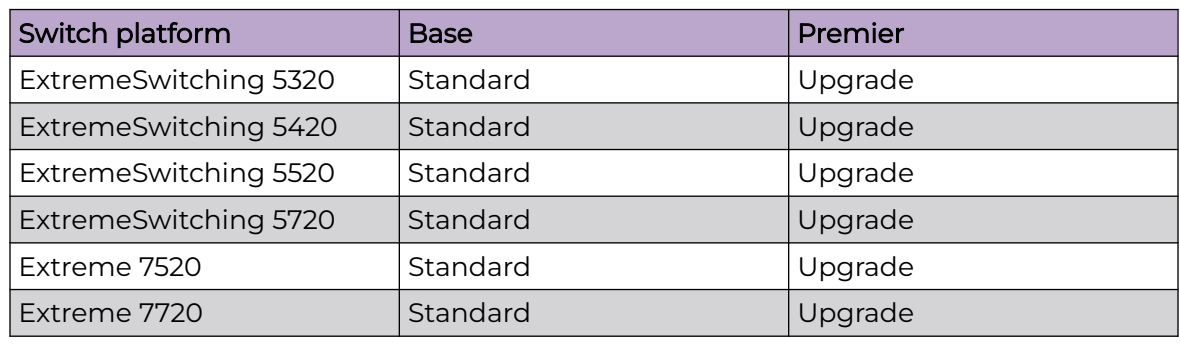

### **Table 4: Standard and Upgrade Licenses for Universal Hardware Switches**

## Feature Licenses

To supplement the license levels, additional capabilities can be added by purchasing feature licenses (see [Feature Licenses](#page-16-0) on page 17).

# <span id="page-9-0"></span>Additional General License Information

Software licenses are stored in the EEPROM and, after enabled, persist through reboots, software upgrades, power outages, and reconfigurations. The keys are unique to the switch, but can be transferred (see [Transferring Licenses](#page-10-0) on page 11).

If you attempt to execute a command and you either do not have the required license or have reached the limits defined by the current license level, the system displays one of the following messages:

Error: This command cannot be executed at the current license level. Error: You have reached the maximum limit for this feature at this license level.

# Installing and Uninstalling Licenses on Universal Switches

This section explains how to obtain and install/uninstall licenses on universal hardware switches.

## Obtaining and Installing Licenses

For universal hardware switches, you can activate a license on the switch using either of the following methods:

- 1. Manual activation by obtaining the license activation file from Support Portal.
- 2. Automated activation using ExtremeCloud IQ. For information about using ExtremeCloud IQ for bulk automated license activation, go to [https://](https://www.extremenetworks.com/support/documentation/extremecloud-iq/) [www.extremenetworks.com/support/documentation/extremecloud-iq/](https://www.extremenetworks.com/support/documentation/extremecloud-iq/).

For manual license generation and installation:

- 1. Follow manual activation instructions for license generation available on the [Extreme Portal](https://extremeportal.force.com/ExtrSupportHome): **Products** > **Products Home** > **ExtremeSwitching** > **Universal** > **EXOS (for your switch)** > **Activation Instructions**.
- 2. Load the license file onto the switch using either of the following commands:

download [**url** *url* {**vr** *vrname*} | image [**active** | **inactive**] [[*hostname* | *ipaddress*] *filename* {{**vr**} *vrname*} {**block-size** *block\_size*}] {*partition*} {**install** {**reboot**}}

tftp get [ **ip-address** | **host-name**] { **vr** *vr\_name* } { **block-size** *block\_size* } *remote-file local-file*} {**force-overwrite**}

To copy from a USB: cp *old\_name new\_name* specifying /usr/local/ext. For example: cp /usr/local/ext/old name /usr/local/cfg/new name.

You can place the license file anywhere within the user-visible file system (for example: /usr/local/\*).

3. To install the license, use the following command:

install license **file** *filename* {**slot** *slot*}

This command installs all of the license features contained in the selected license file to the specified slot (node).

## <span id="page-10-0"></span>Uninstalling Licenses Temporarily

You can temporarily uninstall a license from a switch. This enables you to retain the license entitlement on the switch, and thus, the original license can be used to reinstall the license. You can use this option to temporarily disable a license.

To uninstall a license temporarily from a universal hardware switch, use the following command:

uninstall license **file** *filename* [{**revoke** *revocation\_file*} | **withhold** ] {**slot** *slot*} using the **withhold** option.

To temporarily uninstall a specific license feature, such as MAC Security (MACsec), from a universal hardware switch, use the following command:

```
uninstall license product product_name [revoke revocation_file |
withhold] {slot slot} using the withhold option.
```
## Transferring Licenses

You can permanently remove a license, which enables you to transfer the license to another switch. This should only be done when preparing to return a defective switch for a replacement switch (RMA).

The uninstall license file *filename* command accepts *filename* as a .lic file that contains one or more licenses to be uninstalled. This is the license file that was used to install license.

The uninstall license product *product\_name* command accepts *product\_name* as the name of the license product to be uninstalled. This is the product name as it appears with the **show licenses** command.

• To uninstall a license permanently from a universal hardware switch, use the following command:

uninstall license **product** *product\_name* [**revoke** *revocation\_file* | **withhold**] {**slot** *slot*} using the **revoke** option.

• To permanently uninstall a specific license product, such as PRD-5000-MACSEC, from a universal hardware switch, use the following command:

```
uninstall license product product_name [revoke revocation_file |
withhold] {slot slot} using the revoke option.
```
The **revoke** option invalidates the feature license and generates a revocation certificate, which is the first step to release the license entitlement back to the license entitlement manager (LEM). If the specified file name (for *revocation\_file*) does not have an .rvk extension, it is automatically appended.

<span id="page-11-0"></span>To transfer a license from a defective unit to a working unit:

- 1. Go to the [Extreme Portal](https://extremeportal.force.com/ExtrSupportHome).
- 2. Select **Asset** > **Licenses Home**.
- 3. Select **License Transfer**.
- 4. Enter the serial numbers of the defective unit and the replacement unit, and the RMA/case number.

## Displaying the Installed License Levels and Feature Licenses

You can display the license level and feature licenses installed on your Extreme Networks switch by using the show licenses {[*slot slot* |**all**]} {**detail**} command.

# Factory Default (Evaluation) License for Universal Hardware Switches

New universal hardware switches include a Factory Default (Evaluation) License to use all features (excluding MACsec). This Evaluation license is equivalent to a Premier license. You can configure all features, except MACsec, without restrictions and save the configuration.

The evaluation periods is 30 days. If after 30 days you have not obtained and installed a Premier license (see [Obtaining and Installing Licenses](#page-9-0) on page 10) and you reboot the switch, the switch will effectively have only Base license (see [Table 4](#page-8-0) on page 9) capabilities.

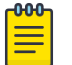

#### **Note**

The ExtremeSwitching 5320 series includes an additional Factory Default 4 port 10G Evaluation license. This license allows you to activate the last four SFP+ ports for 10G Ethernet uplink.

To extend the evaluation period, you can use the following commands:

To enable a trial license, issue the command debug epm enable trial-license.

To clear a trial license, issue the command debug epm clear trial-license. A reboot is required before the clear license takes effect.

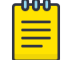

#### Note

Enabling a newly obtained license requires clearing the trial license, and then rebooting the switch.

<span id="page-12-0"></span>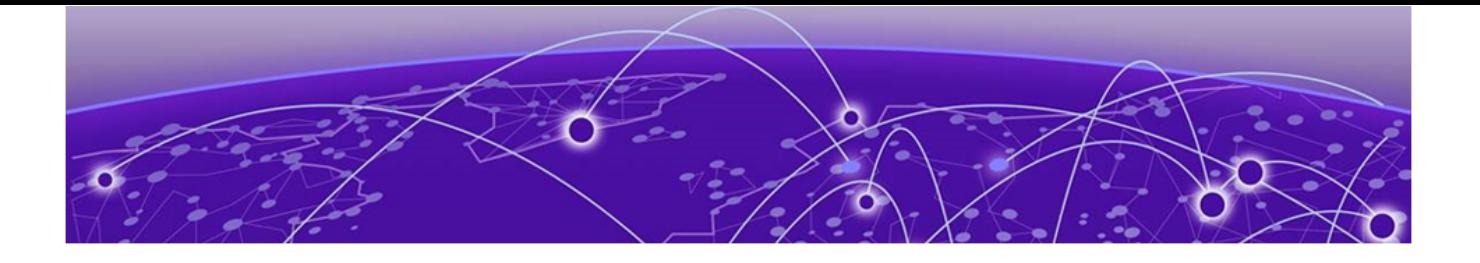

# **Switch License Features**

Base License Features on page 13 [Premier License Features](#page-15-0) on page 16

## Base License Features

The Base License includes the features in the following table:

### **Table 5: Switch Engine Base License Features**

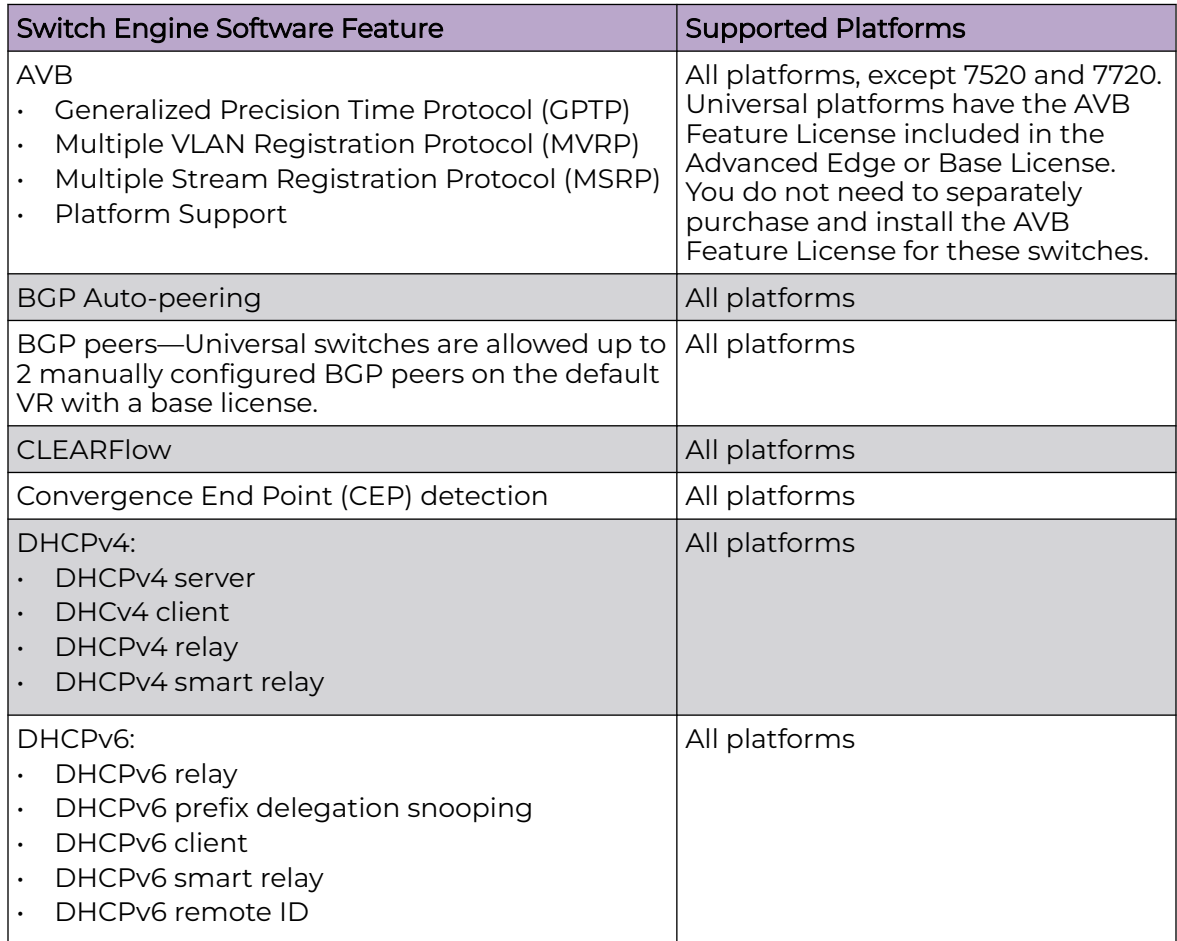

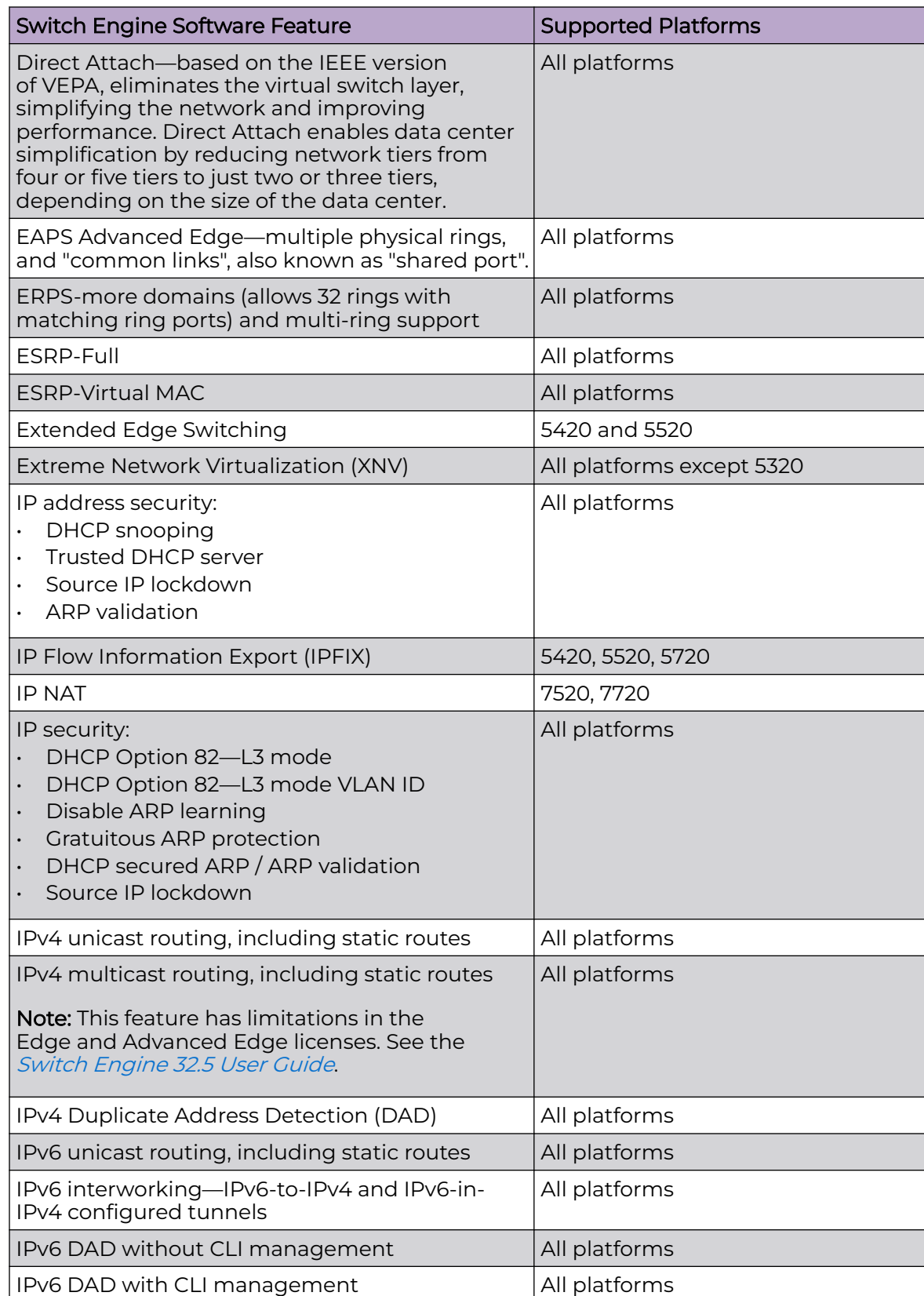

## **Table 5: Switch Engine Base License Features (continued)**

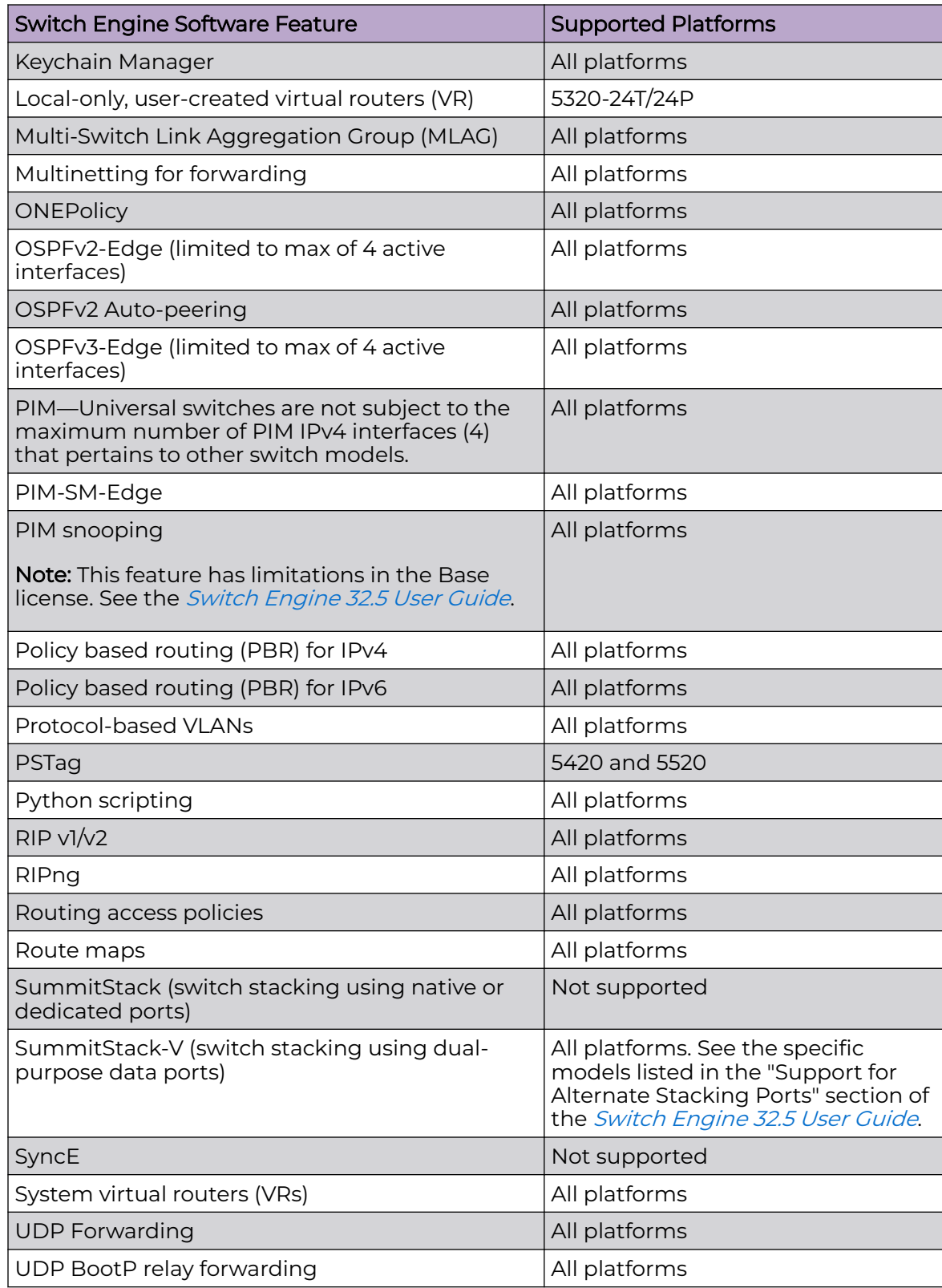

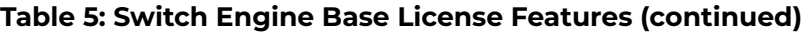

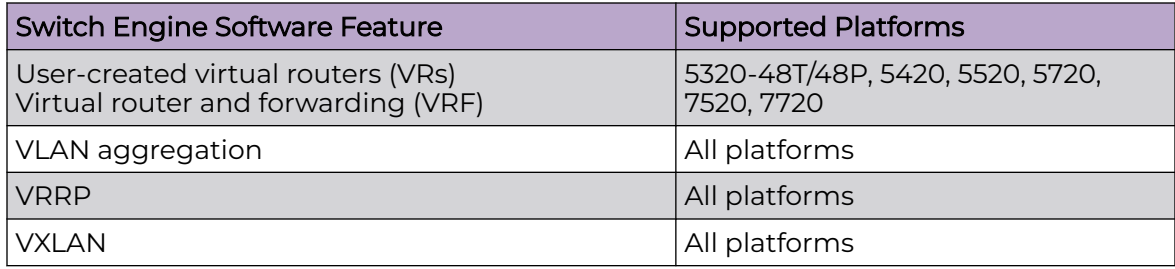

### <span id="page-15-0"></span>**Table 5: Switch Engine Base License Features (continued)**

# Premier License Features

The Premier License includes the features in the following table:

## **Table 6: Switch Engine Premier License Features**

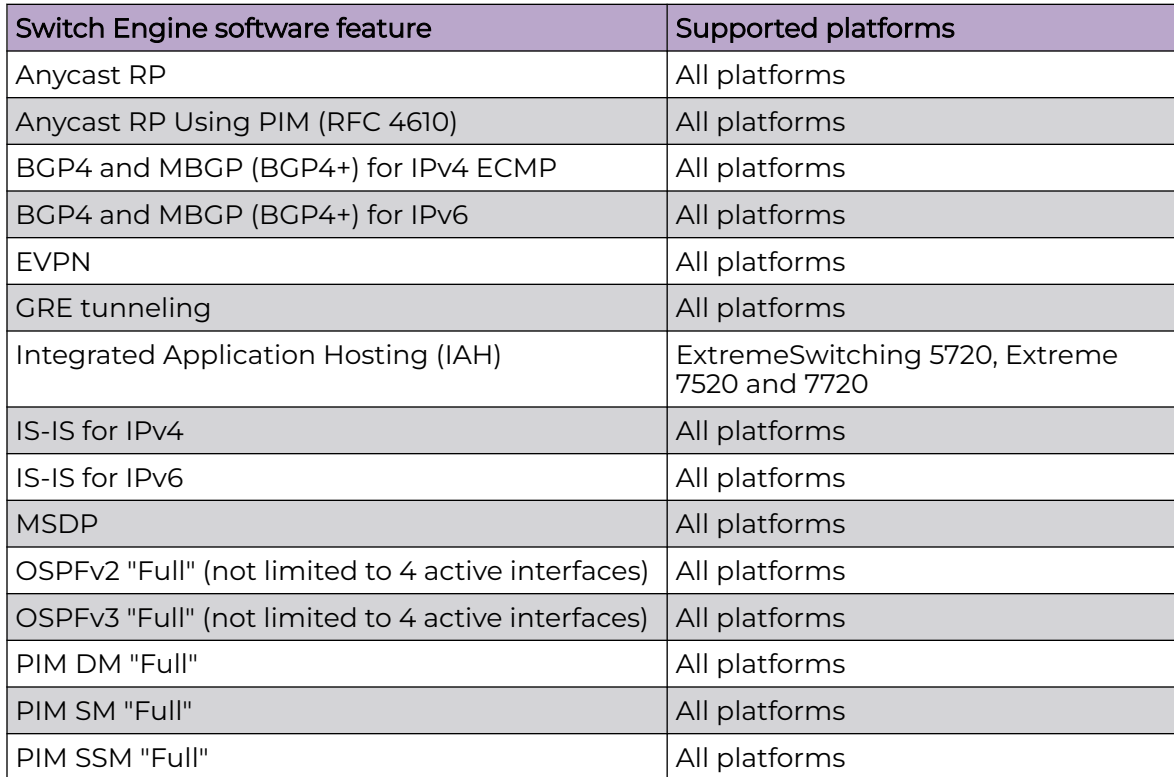

<span id="page-16-0"></span>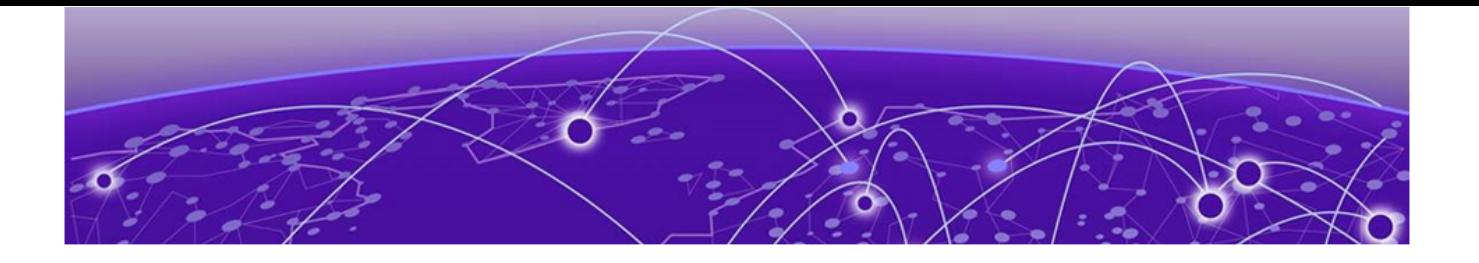

# **Feature Licenses**

[MPLS Feature License](#page-20-0) on page 21 [MAC Security Feature License](#page-20-0) on page 21

The Switch Engine software features are listed in the following table are managed as feature licenses. Feature licenses are distributed in one of the following forms:

- In Switch Engine software (standard software component)—You must purchase a license to use the feature.
- Modular software package (XMOD file, so named because of its .xmod file extension) —You must request the XMOD file from your supplier and install it.

For feature license and installation instructions, see Installing a Modular Software Package in the [Switch Engine 32.5 User Guide](http://documentation.extremenetworks.com/switchengine_32.5/).

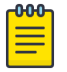

### Note

Secure Shell 2 (SSH2) is not provided as a feature license. It is incorporated into the main Switch Engine software image and is not provided as an XMOD. However, SSH2 contains strong encryption algorithms that heighten the export controls required in the US and other countries. When downloading the Switch Engine software image, you are required to verify that you meet the export clearance requirements. For more information, see Software Upgrade and Boot Options in the [Switch Engine 32.5 User Guide](http://documentation.extremenetworks.com/switchengine_32.5/).

For more information on SSH2, see Using Secure Shell 2 in the [Switch Engine](http://documentation.extremenetworks.com/switchengine_32.5/) [32.5 User Guide](http://documentation.extremenetworks.com/switchengine_32.5/).

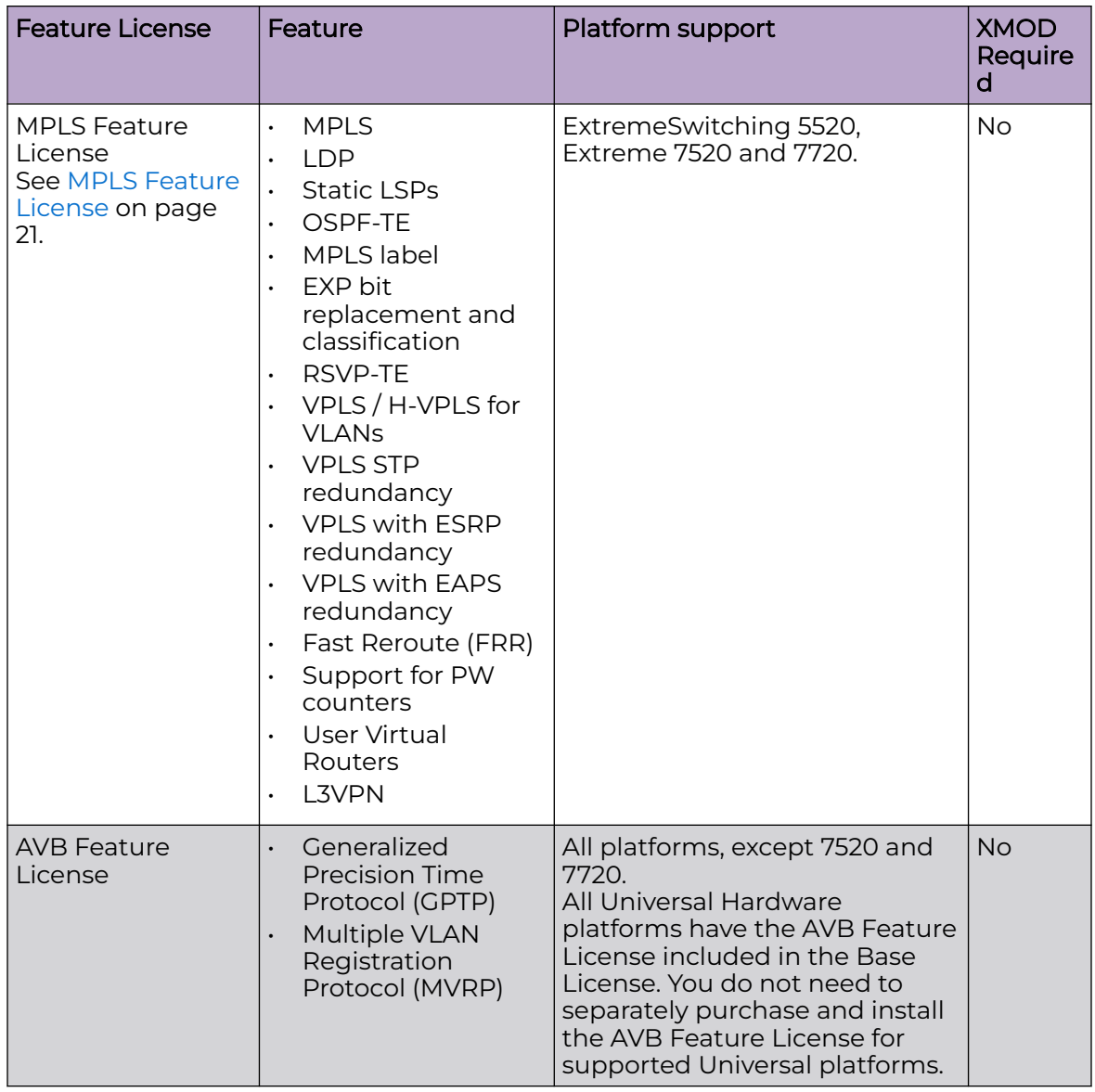

### **Table 7: Switch Engine Feature Licenses**

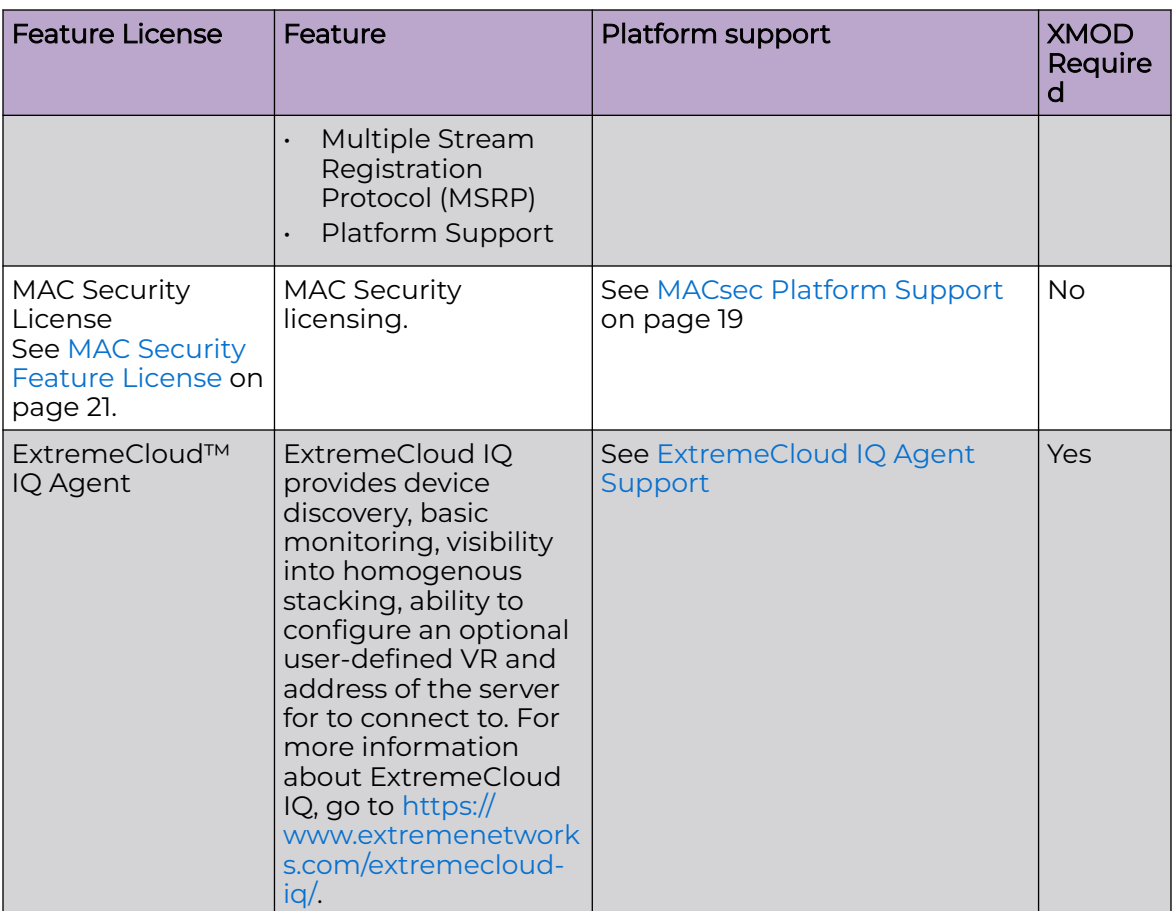

<span id="page-18-0"></span>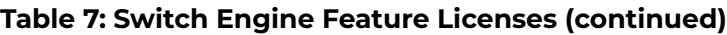

# MACsec Platform Support

## **Table 8: MACsec Supported Platforms**

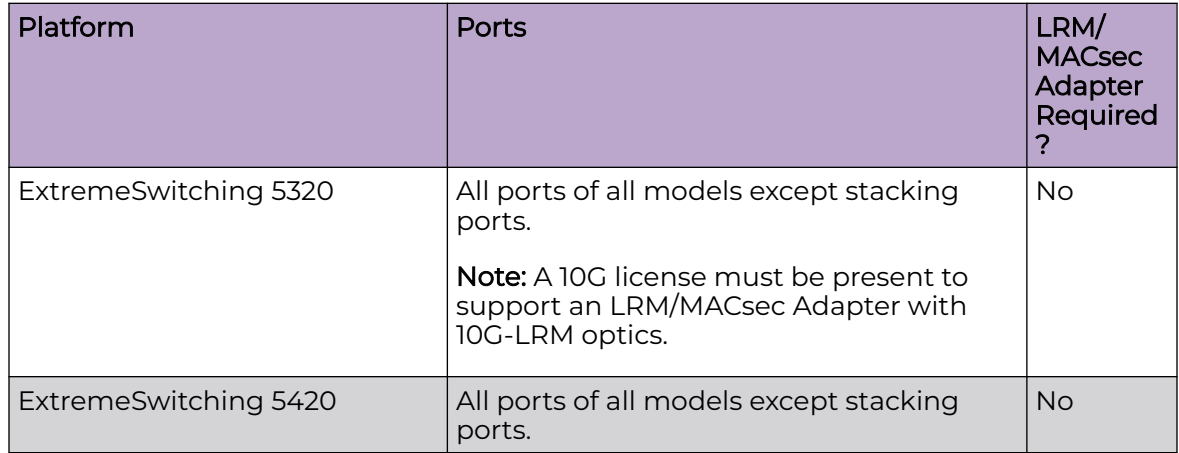

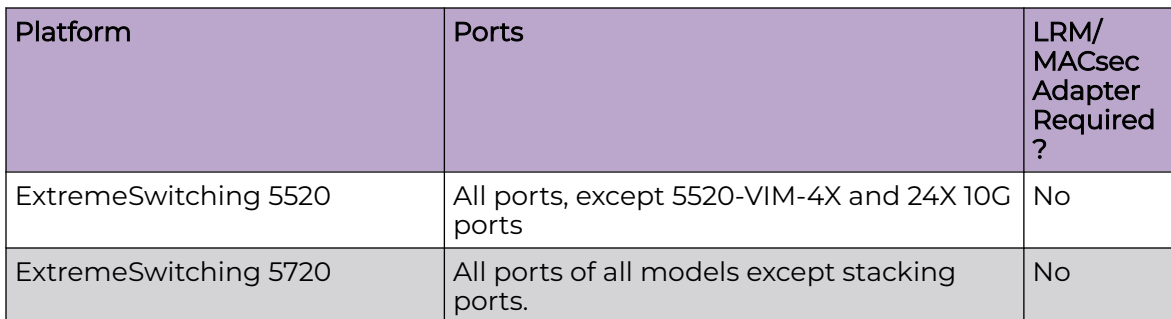

## <span id="page-19-0"></span>**Table 8: MACsec Supported Platforms (continued)**

# ExtremeCloud IQ Platform Support

## **Table 9: Supported Platforms**

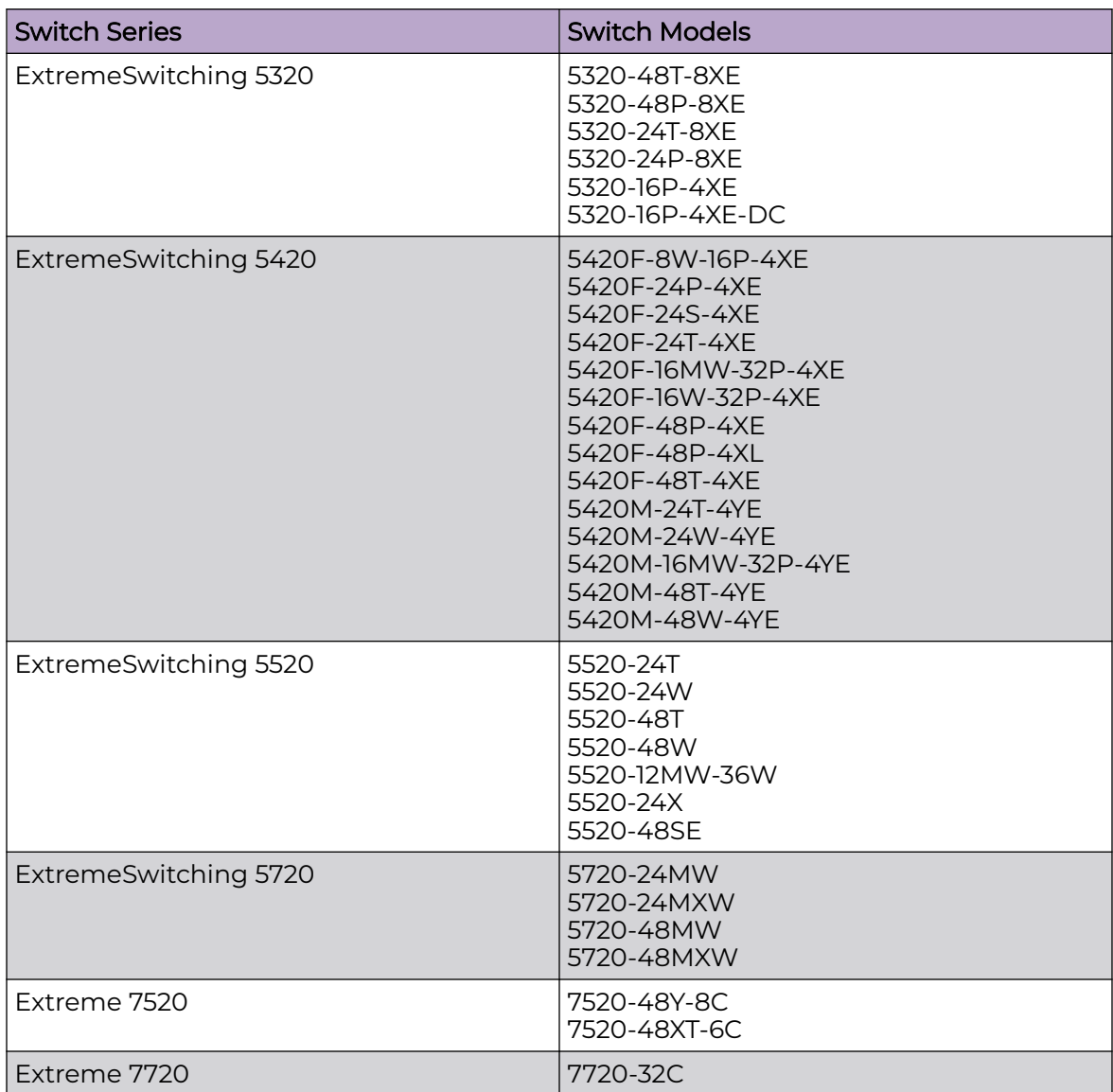

## <span id="page-20-0"></span>MPLS Feature License

MPLS support, including VPLS L2 VPNs and L3 VPNs, can be obtained from Extreme Networks at an additional cost, as a feature license.

A separate feature license must be purchased for each switch that runs MPLS and VPLS.

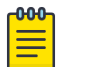

#### Note

ExtremeSwitching 5520 and Extreme 7520 and 7720 series switches have the MPLS Feature set included in the Premier License. You do not need to separately purchase and install the MPLS Feature License for these switches.

After you enable the feature license, the feature CLI commands are visible; without an enabled MPLS feature license, you do not see any feature commands on the console.

## MAC Security Feature License

Use of the MAC Security (MACsec) feature requires a slot-based MACsec Feature License.

Slot-based MACsec licenses have the following behaviors:

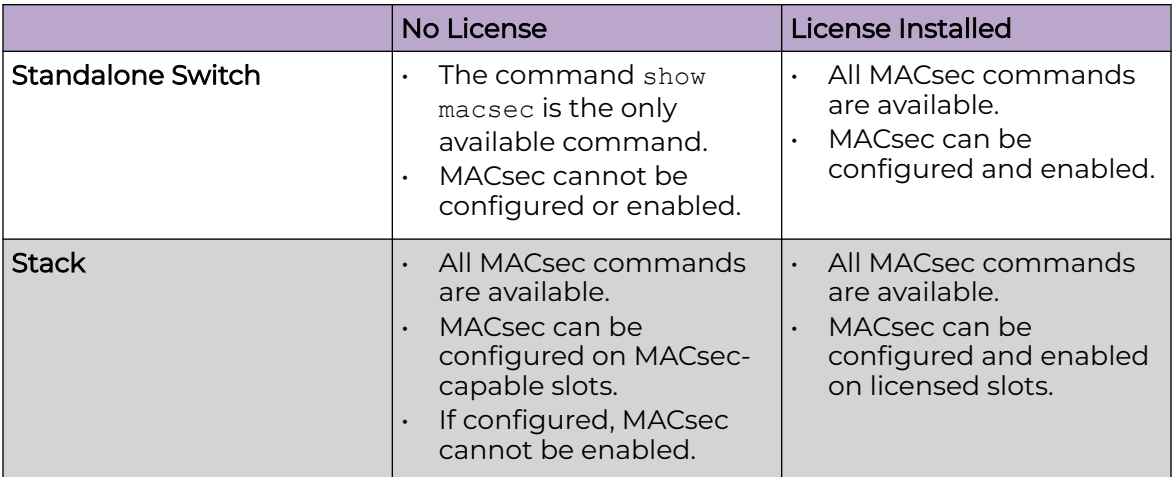

### **Table 10: MACsec License Behavior**

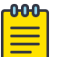

#### Note

In a stack, any slot configured with a MACsec-capable module (with configure **slot** *slot* **module** *module\_type*) can be configured for MACsec, even if the slot is not physically present, or if the slot is present, but does not have a valid MACsec license installed.